## **APLICA**Ţ**IA 4**

# **ANALIZA STATIC**Ă **A DOMENIILOR 2D. ANALIZA STATIC**Ă **A UNUI ARC MONOLAMELAR**

#### **4.1 Descrierea aplica**ţ**iei**

Arcurile monolamelare sunt alcătuite dintr-o singură lamelă, încastrată la un capăt şi liberă

la celălalt capăt, unde este aplicată forţa exterioară (fig.4.1). Aceste arcuri sunt utilizate ca arcuri de apăsare, în construcţia aparatelor şi instrumentelor de măsură, a diferitelor mecanisme şi dispozitive, cum ar fi:mecanisme cu clichet, mecanisme de zăvorâre etc.

Aplicatia are drept scop identificarea deformaţiilor şi tensiunilor echivalente dintr-

un arc lamelar dreptunghiular cu dimensiunile: lungimea *l*=500 mm; lăţimea *b*=100 mm; grosimea *h*=5 mm. Arcul este încărcat cu forţa *F*=500 N.

În vederea întocmirii modelului de analiză cu elemente finite modelarea legăturii cu baza a

arcului lamelar se realizează prin intermediul unei restricţii care presupune anularea celor 6 grade de libertate posibile ale punctelor de încastrare ale arcului. Arcul lamelar face parte din categoria domeniilor bidimensionale (2D), ţinând seama de faptul că dimensiunea acestora după o axă (grosimea) este mult mai mică decât dimensiunile după celelalte două axe (fig.4.2).

Arcul este executat din oţel de arc 38Si7, cu următoarele caracteristici mecanice: modulul de elasticitate longitudinală  $E = 2,1 \cdot 10^5 \text{ N/mm}^2$  și coeficientul contracției transversale (*Poisson*)  $v = 0,3$ . Valoarea rezistenței admisibile la rupere, pentru arcul lamelar executat din oțel de arc 60SiCr7 este  $\sigma_{\rm r}=1320$  MPa, iar cea a rezistenței admisibile la încovoiere  $\sigma_{\rm ai}=924$  MPa [11].

#### **4.2 Preprocesarea modelului de analiz**ă

#### *4.2.1 Modelarea geometric*ă

Obţinerea arcului lamelar se realizează în modulul **Part**, care se accesează prin parcurgerea succesivă a comenzilor **Start** ⇒ **Mechanical Design** ⇒ **Part Design**.

Punctele ce definesc capătul arcului se creează prin comanda **(***Point*), **Point type: coordinates**; se introduc succesiv coordonatele  $(\mathbf{X}, \mathbf{Y}, \mathbf{Z}) \in \{(0, 0, 0), (100, 0, 0)\}, \mathbf{OK}.$ 

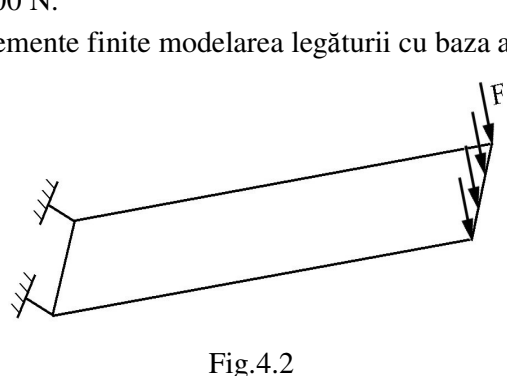

Fig.4.1

Partea de fixare a arcului se creează prin (**Line**), **Line Definition, Line type**: ↓**Point-Point**; **Support**: **Default**; **Start**: 0 mm; **End**: 0 mm; **Point 1**, **Point 2** *selectare succesiv*ă *a punctelor ce definesc cap*ă*tul arcului*, **OK** (fig.4.3).

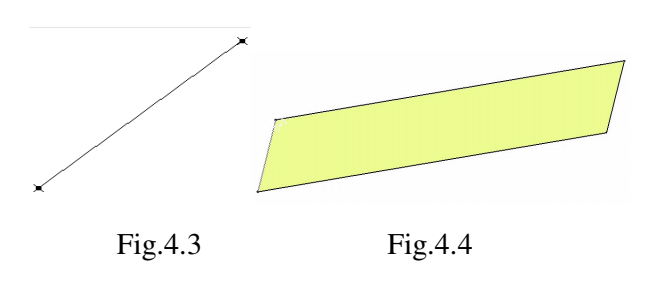

 Arcul lamelar se obţine prin extrudarea liniei create (**Extrude Surface**), **Extrude Surface from a Curve, Length**: 500 mm; *selectare a liniei de referin*ţă, **OK** (fig.4.4).

## *4.2.2 Modelarea materialului*

Introducerea valorilor caracteristicilor materialului necesare pentru analiza cu elemente finite se face utilizându-se biblioteca de materiale a mediului CATIA, din care se alege material metalic din grupa oţelurilor (**Steel**), pentru care se modifică valorile modulului de elasticitate (modulul lui *Young*) si coeficientului *Poisson*, tinând seama de valorile indicate ca date de intrare *selectare ansamblu* **Part.1**  $\Rightarrow$  **□** (Apply Material)  $\Rightarrow$  **Libray (ReadOnly) Metal**, **Steel** *dubl*ă *selec*ţ*ie* ⇒ **Properties, Feature Properties**, **Feature Name**: **Steel**; **Analysis**, **Young Modulus** 2,1e+011N\_m2, **Poisson Ratio** 0,3, **Cancel**, **OK**.

### *4.2.3 Modelarea cu elemente finite*

Pentru generarea modelului cu elemente finite se parcurg comenzile **Start** ⇒ **Analysis &** 

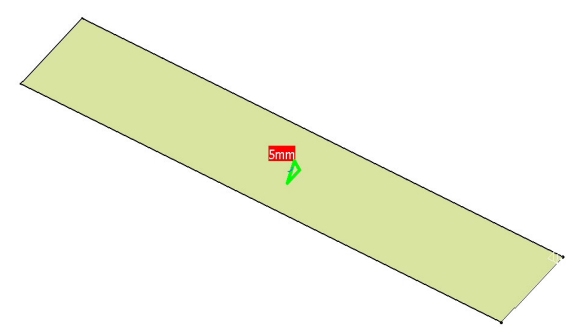

Fig.4.5

**Simulation** ⇒ **Generative Structural Analysis** ⇒ **New Analysis Case Static Analysis**, **OK** care presupun analiza statică a structurii în condiţiile unor constrângeri impuse şi a unor încărcări independente de timp.

 Generarea structurii de elemente finite, prin modelare cu elemente finite de tip triunghi, se realizează prin (**Octree** 

**Triangle Mesher**), *selectarea suprafe*ţ*ei*, **Octree Triangle Mesh Size**: 20 mm; **Sag**: 1 mm, ◙

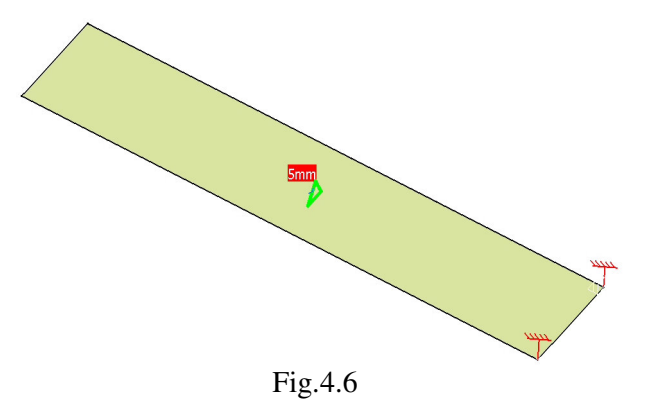

**Linear**, **OK**. **Size** descrie dimensiunea (lungimea muchiei) elementului finit, iar **Sag** indică abaterea maximă faţă de modelul real.

Descrierea proprietăților elementelor finite (grosimea secțiunii transversale a elementelor finite de tip triunghi) se realizează prin (**Shell Property**), **Shell Property, Supports**: **1 Face**, *selectarea suprafe*ţ*ei arcului*  *lamelar*; **Thickness**: 5 mm grosimea suprafetei, **OK** (fig.4.5).

Pentru introducerea constrângerilor, se renunță la vizualizarea liniei de încastrare (**Hide/Show**), *selectarea liniei de încastrare*, **OK**.

# *4.2.4 Modelarea constrângerilor*

 Constrângerile impuse modelului se definesc prin anularea celor 6 grade de libertate posibile ale zonelor de încastrare ale structurii: <sup>1</sup> (Clamp), **Clamp Name**: **Clamp.1**, **Supports**: **1 Edge** *selectarea zonei de încastrare*, **OK** (fig.4.6).

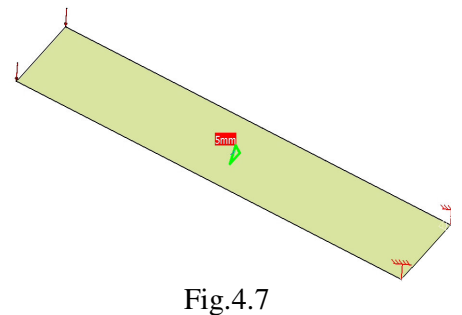

## *4.2.5 Modelarea înc*ă*rc*ă*rilor*

 Încărcarea modelului se materializează printr-o forţă distribuită de 500 N, care acţionează asupra capătului arcului lamelar: (**Distributed Force**), **Distributed Force, Supports**: **1 Edge** *selectarea cap*ă*tului arcului lamelar*; **Force vector X** 0N, **Y** -500N, **Z** 0N, **OK**  (fig.4.7).

# **4.3 Verificarea modelului**

În etapa verificării modelului se obţin informaţii despre corectitudinea modelului creat:

 (**Model Checker**), **OK**; ledul verde este aprins şi însoţit de un mesaj de confirmare a corectitudinii întocmirii modelului (fig.4.8).

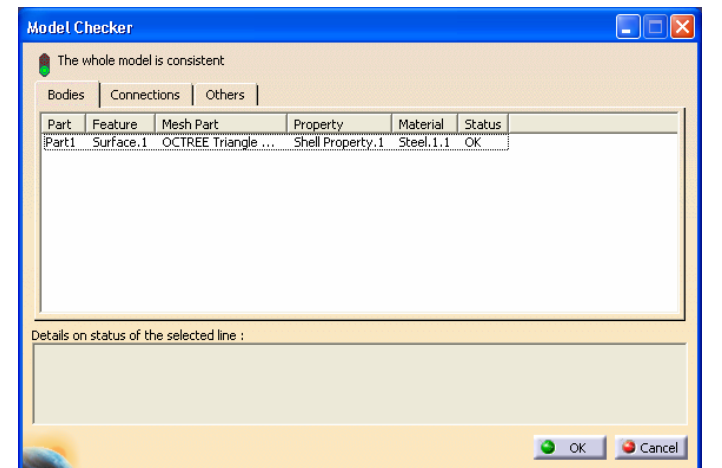

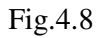

# **4.4 Rezolvarea modelului**

 Rezolvarea modelului se realizează automat de către soft: (**Compute**) ⇒ **Compute** ↓ **All**; **OK** ⇒ **Computation Resources Estimation, Yes**; **Computation Status** ... (fig.4.9).

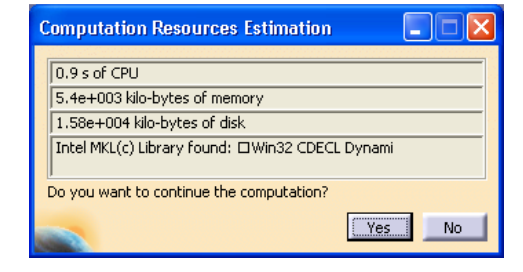

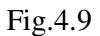

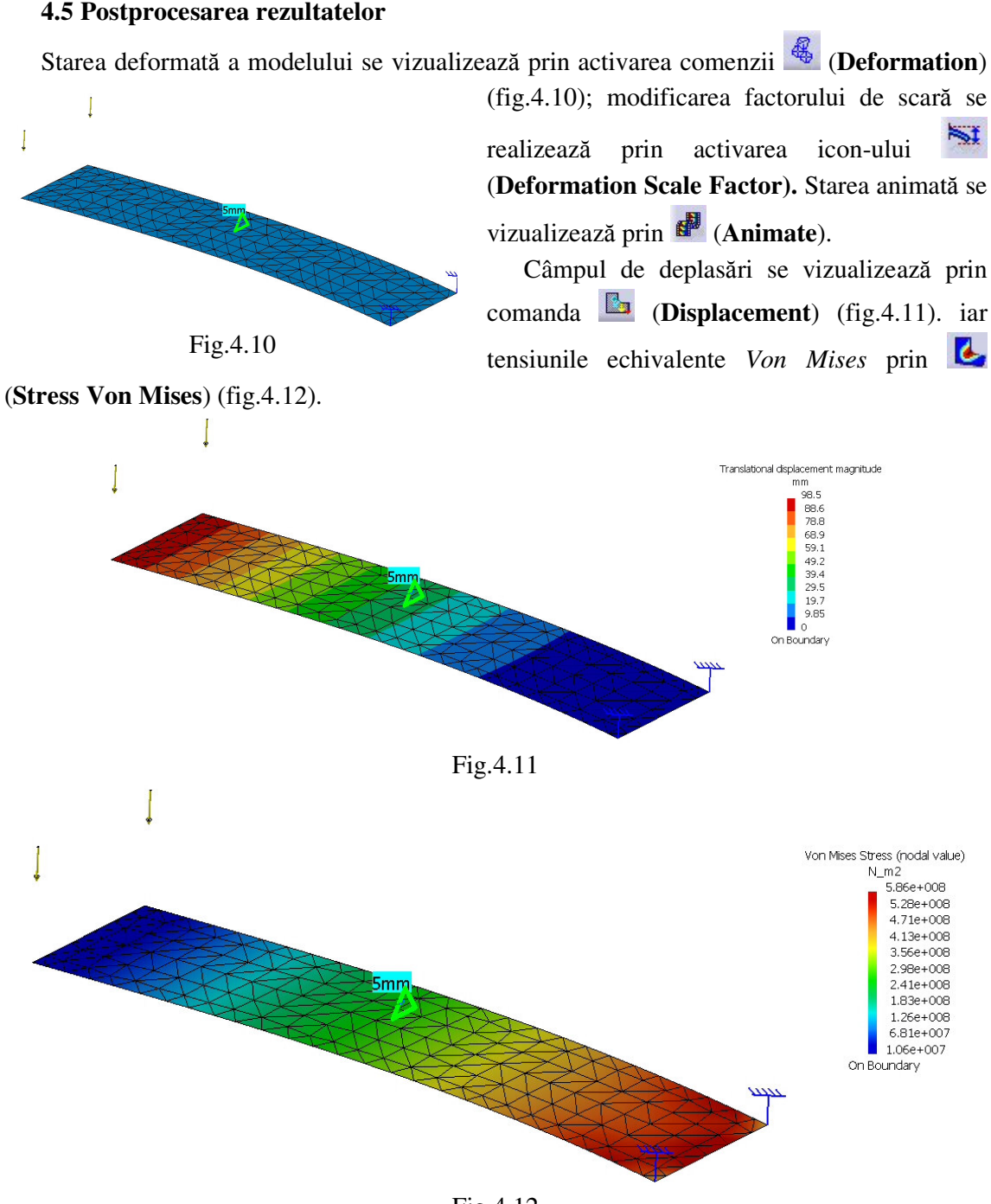

Fig.4.12

## **4.6 Concluzii**

 Din analiza cu elemente finite a arcului lamelar, reiese că tensiunile echivalente maxime se regăsesc în zona de încastrare, ceea ce confirmă studiile de specialitate [4, 8, 9, 11, 13, 23]. Numeric, valoarea maximă a tensiunii echivalente *Von Mises* (586 MPa) este mai mică decât rezistența admisibilă la încovoiere σ<sub>ai</sub>=924 MPa, solicitarea principală a arcului, ceea ce confirmă rezistenţa la solicitări.